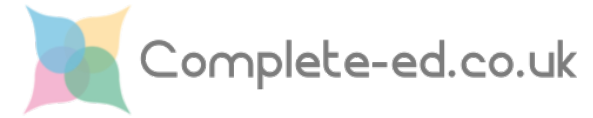

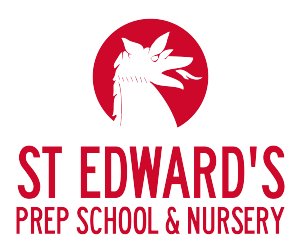

## **Initial Set Up and Parents' Evening Booking**

An account has been created for you on our online booking partner's website [www.complete-ed.co.uk](http://www.complete-ed.co.uk) which can be used for booking slots for upcoming and future parents' evenings. To access your account in order to complete a booking, please use your primary email address used for communications from the school.

## **Accessing your account**

Rather than communicating temporary passwords, you can use the password reset feature to choose a suitable, memorable password to protect your account. To complete a password reset:

1. Go to [www.complete-ed.co.uk/apps/parent](http://www.complete-ed.co.uk/apps/parent) (you can also get to the page from the [complete-ed.co.uk](http://complete-ed.co.uk) homepage)

## **If you haven't accessed your account before or have forgotten your password:**

- 2. On the login page, click the Password Reset button
- 3. Enter your email address (the primary account the school uses to contact you)
- 4. Check your email for a message containing a password reset button
- 5. Choose a new password

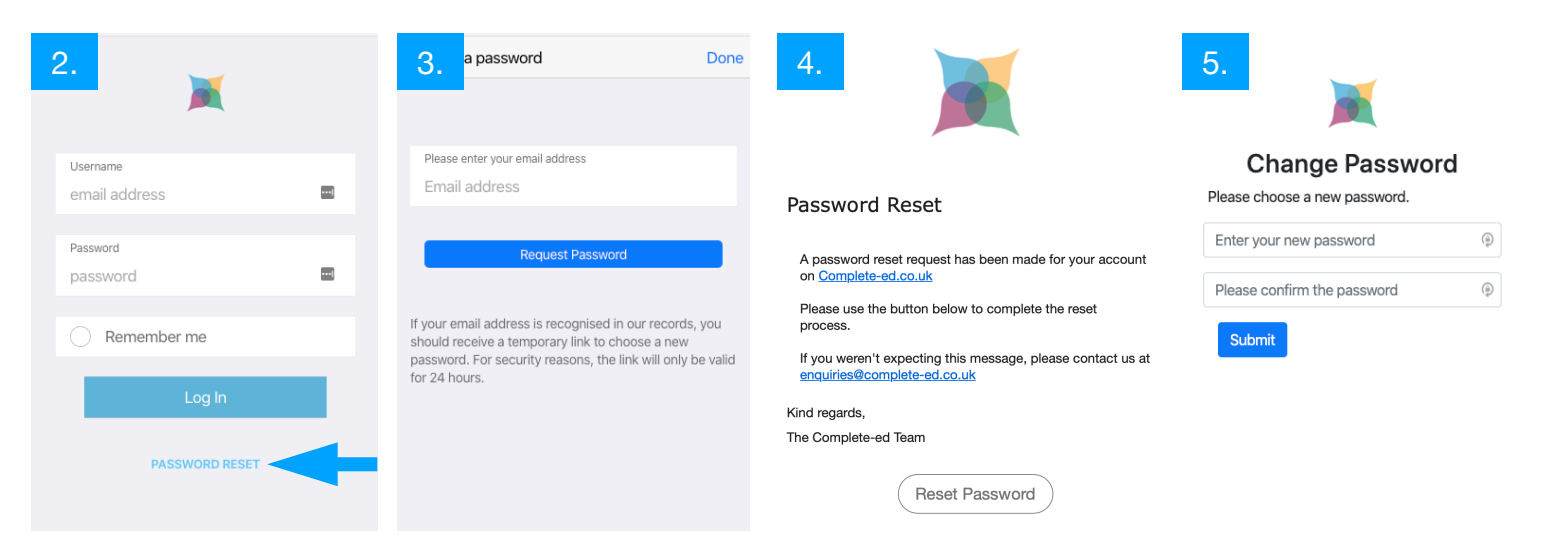

 $\checkmark$ 

## **Booking a Parents' Evening Slot**

Booking a slot or multiple slots (if you have siblings at the school) is really straightforward.

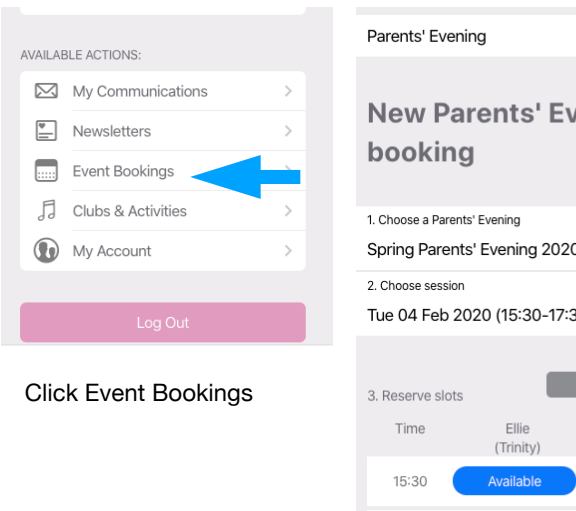

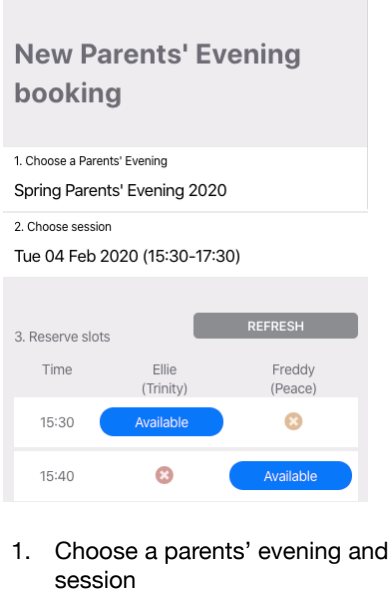

2. Pick any of the available slots

- 3. As soon as you click the 'Available' button, the slot is checked and, if still available, is confirmed.
- 4. Once confirmed it will show as booked

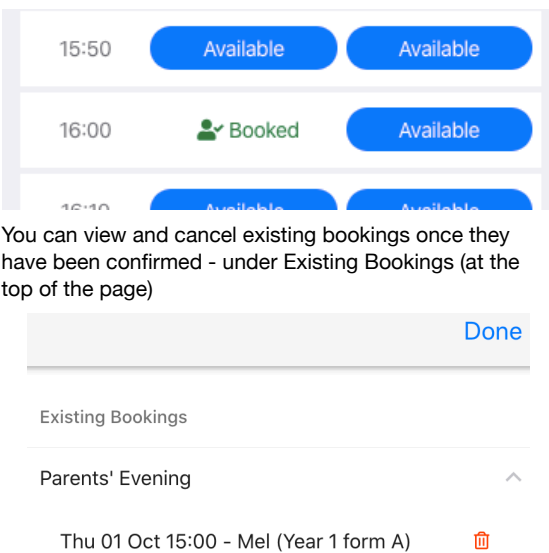